## **ERA - Anomalie #3900**

# **Le port 20514 n'est pas ouvert automatiquement si on autorise la réception de logs de machines distantes**

17/08/2012 12:20 - Benjamin Bohard

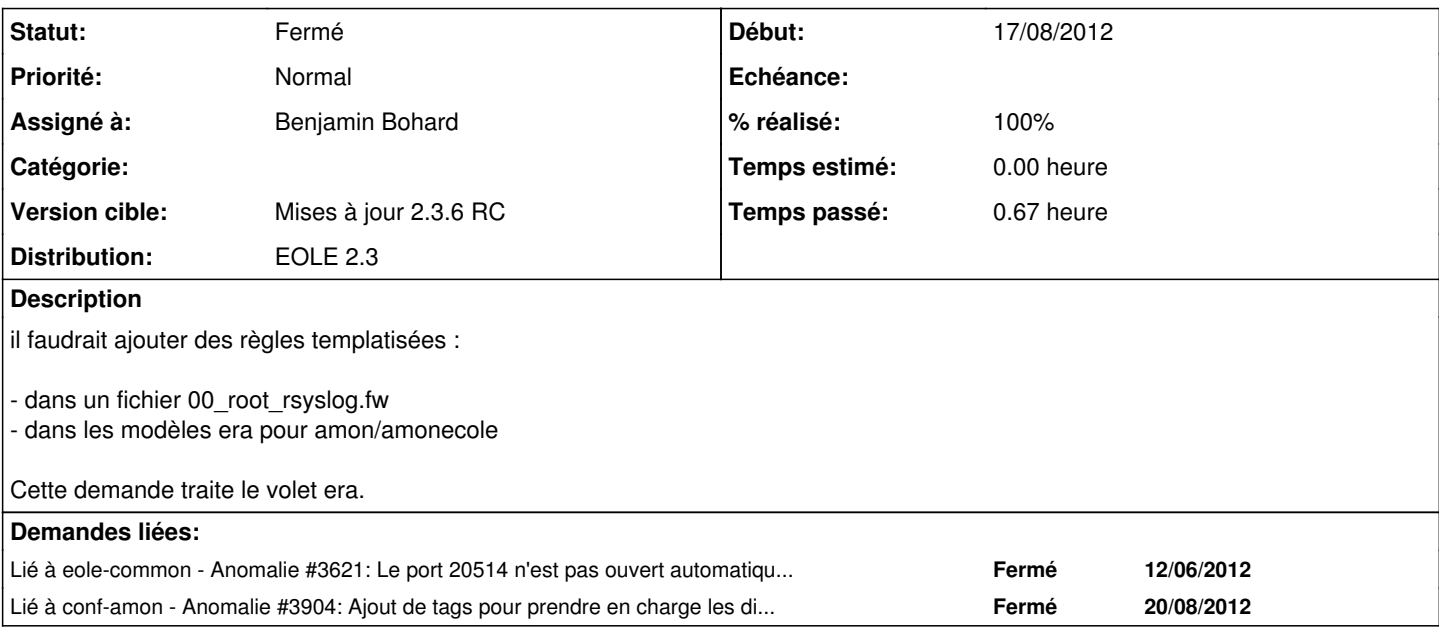

## **Révisions associées**

**Révision 5995cbcc - 17/08/2012 17:16 - Benjamin Bohard**

Correction des règles.

templates/subtmpl/rsyslog.xml : suppression des règles descendantes.

Fixes #3900

## **Révision 965a5bef - 20/08/2012 10:04 - Benjamin Bohard**

Utilisation du mécanisme de directives otpionnelles cachées.

templates/subtmpl/rsyslog.xml : suppression des conditions au profit de tags et du changement de valeur d'attribut (de 0 à 17).

Fixes #3900

## **Historique**

**#1 - 17/08/2012 12:22 - Benjamin Bohard**

Commits [1a9878422e7d78507abdf130ceadaae4079626cf](https://dev-eole.ac-dijon.fr/projects/era/repository/revisions/1a9878422e7d78507abdf130ceadaae4079626cf) et [47f5a539e0538ca302680614b3dd6697286d6b1b](https://dev-eole.ac-dijon.fr/projects/era/repository/revisions/47f5a539e0538ca302680614b3dd6697286d6b1b)

## **#2 - 17/08/2012 13:48 - Joël Cuissinat**

*- Assigné à mis à Benjamin Bohard*

*- Version cible mis à Mises à jour 2.3.6 RC*

## **#3 - 18/08/2012 12:14 - Benjamin Bohard**

#### *- Statut changé de Nouveau à Résolu*

*- % réalisé changé de 0 à 100*

Appliqué par commit [5995cbccdba5ede2ea56595acd84788070f234a4](https://dev-eole.ac-dijon.fr/projects/era/repository/revisions/5995cbccdba5ede2ea56595acd84788070f234a4).

#### **#4 - 19/08/2012 16:20 - Emmanuel GARETTE**

*- Statut changé de Résolu à À valider*

Il ne faut pas faire comme ca, mais utiliser les directives cachés (si tu écoutes gwen maintenant ...).

#### **#5 - 20/08/2012 11:50 - Benjamin Bohard**

*- Statut changé de À valider à Résolu*

Appliqué par commit [965a5bef67861440e55026c14270e09d0c1d5659](https://dev-eole.ac-dijon.fr/projects/era/repository/revisions/965a5bef67861440e55026c14270e09d0c1d5659).

#### **#6 - 28/08/2012 14:12 - Joël Cuissinat**

*- Statut changé de Résolu à Fermé*

Test sur AmonEcole (avec Era + modèle *2zones-amonecole-nginx*) :

```
root@amonecole:~# echo -e "UDP : $adresses_ip_clients_logs_udp\nTCP: $adresses_ip_clients_logs_tcp\nRELP: $adr
esses_ip_clients_logs_relp" 
UDP : 1.1.1.4
TCP: 1.1.1.3
RELP: 1.1.1.2
root@amonecole:~# iptables-save | grep "1.1.1" 
:PREROUTING ACCEPT [695:111012]
-A ext-bas -s 1.1.1.2/32 -d 192.168.230.201/32 -i eth0 -p tcp -m state --state NEW -m tcp --dport 20514 --tcp-
flags SYN,RST,ACK SYN -j ACCEPT 
-A ext-bas -s 1.1.1.3/32 -d 192.168.230.201/32 -i eth0 -p tcp -m state --state NEW -m tcp --dport 10514 --tcp-
flags SYN,RST,ACK SYN -j ACCEPT 
-A ext-bas -s 1.1.1.4/32 -d 192.168.230.201/32 -i eth0 -p udp -m state --state NEW -m udp --dport 514 -j ACCEP
T
```